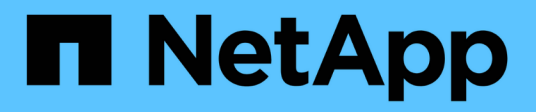

概念 SnapCenter Plug-in for VMware vSphere 4.7

NetApp January 18, 2024

This PDF was generated from https://docs.netapp.com/zh-tw/sc-plugin-vmware-vsphere-47/scpivs44\_concepts\_overview.html on January 18, 2024. Always check docs.netapp.com for the latest.

# 目錄

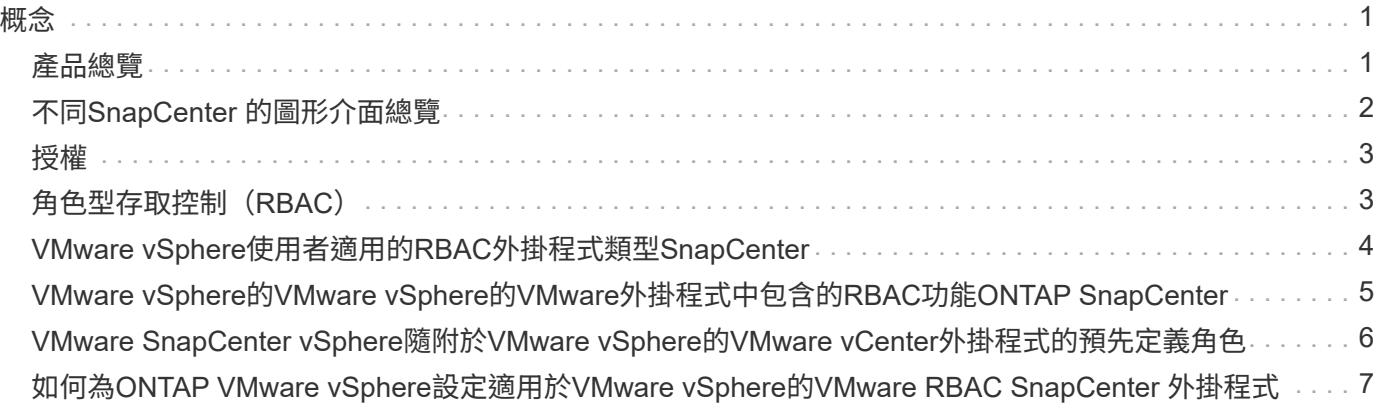

<span id="page-2-0"></span>概念

### <span id="page-2-1"></span>產品總覽

VMware vSphere的VMware vSphere外掛程式是一種獨立式虛擬應用裝置(開放式虛擬應用裝置格式)、可 為VM和資料存放區提供資料保護服務、並支援以應用程式為基礎的插件資料保護服務。SnapCenter SnapCenter本文件說明如何部署及使用SnapCenter VMware vSphere的VMware vSphere適用的VMware vCenter外掛程式、並包含快速入門資訊。

VMware vSphere的VMware vSphere外掛程式部署為Linux型虛擬應用裝置。SnapCenter

VMware vCenter外掛程式可為您的環境增添下列功能:SnapCenter

• 支援VM一致且損毀一致的資料保護作業。

您可以在vCenter中使用VMware vSphere Web用戶端GUI、執行VMware虛擬機器(傳統VM和VVol VM )、VMDK和資料存放區的所有備份與還原作業。對於VVol VM(VVol資料存放區中的VM)、僅支援損毀一 致的備份。您也可以還原VM和VMDK、以及還原位於客體作業系統上的檔案和資料夾。

備份VM、VMDK和資料存放區時、外掛程式不支援RDM。VM的備份工作會忽略RDM。如果您需要備 份RDM、則必須使用SnapCenter 以應用程式為基礎的外掛程式。

VMware的VMware插件包括一個MySQL資料庫、其中包含VMware外掛程式中繼資料。SnapCenter SnapCenter為了提供VM一致且一致損毀的資料保護、您不需要安裝SnapCenter 任何故障伺服器。

• 支援應用程式一致的(透過VMDK-RDM的應用程式)資料保護作業。

您可以使用SnapCenter 支援功能的圖形化GUI和適當SnapCenter 的支援功能外掛程式、在VM的主要和次 要儲存設備上執行資料庫和檔案系統的所有備份與還原作業。

在VMDK、原始裝置對應(RDM)和NFS資料存放區上、由於VMware本身採用了VMware的功能、因此能 夠執行所有資料保護作業。SnapCenter SnapCenter部署虛擬應用裝置之後、外掛程式會處理與vCenter的 所有互動。支援所有以應用程式為基礎的外掛程式。SnapCenter SnapCenter

不支援資料庫和VM的單一Snapshot複本。SnapCenterVM和資料庫的備份必須獨立排程和執行、如此一來 便能建立獨立的Snapshot複本、即使資料庫和VM都裝載在同一個磁碟區中。資料庫應用程式備份必須使 用SnapCenter 還原GUI排程;VM和資料存放區備份必須使用VMware vSphere Web用戶端GUI排程。

• VM一致的Snapshot複本需要VMware工具

如果VMware Tools尚未安裝並執行、則檔案系統不會靜止、而且會建立損毀一致的Snapshot。

• 在SAN(VMFS)環境中進行還原作業時、必須使用VMware Storage VMotion

VMware檔案系統 (VMFS) 的還原工作流程採用VMware Storage VMotion功能。Storage VMotion 是vSphere Standard授權的一部分、但不適用於vSphere Essentials或Essentials Plus授權。

NFS環境中的大多數還原作業都使用原生ONTAP 的還原功能(例如單一檔案SnapRestore 還原)、不需 要VMware Storage VMotion。

• VMware vSphere的支援工具是保護VMware VVol VM的必備工具。ONTAP

您可以使用ONTAP 「VMware工具」在ONTAP VMware Web用戶端上、針對VMware中的vVols進行資源 配置和設定儲存。

如需詳細資訊、請參閱 ["VMware vSphere](https://docs.netapp.com/us-en/ontap-tools-vmware-vsphere/index.html)[適用的](https://docs.netapp.com/us-en/ontap-tools-vmware-vsphere/index.html)[VMware](https://docs.netapp.com/us-en/ontap-tools-vmware-vsphere/index.html)[工具](https://docs.netapp.com/us-en/ontap-tools-vmware-vsphere/index.html)[ONTAP"](https://docs.netapp.com/us-en/ontap-tools-vmware-vsphere/index.html)

• VMware的VMware插件是以虛擬應用裝置的形式部署在Linux VM中SnapCenter

雖然虛擬應用裝置必須安裝為Linux VM、SnapCenter 但VMware插件同時支援Windows型和Linux 型vCenter。支援以應用程式為基礎的外掛程式、可在Windows和Linux虛擬化應用程式上執行資料保護作 業、無需使用者介入、即可原生使用此外掛程式與vCenter進行通訊。SnapCenter SnapCenter

除了這些主要功能之外、SnapCenter VMware vSphere的《VMware vSphere支援VMware®的VMware®支援中 心」也支援iSCSI、Fibre Channel、FCoE、VMDK over NFS 3.0和4.1、以及VMDK over VMFS 5.0和6.0。

如需支援版本的最新資訊、請參閱 ["NetApp](https://imt.netapp.com/matrix/imt.jsp?components=105164;&solution=1517&isHWU&src=IMT) [互通性對照表工具](https://imt.netapp.com/matrix/imt.jsp?components=105164;&solution=1517&isHWU&src=IMT)["](https://imt.netapp.com/matrix/imt.jsp?components=105164;&solution=1517&isHWU&src=IMT) (僅限部分)IMT 。

如需NFS傳輸協定和ESXi的相關資訊、請參閱VMware提供的vSphere儲存設備文件。

如需SnapCenter 有關資料保護的資訊、請參閱SnapCenter 中有關您的功能的資料保護資訊 ["](http://docs.netapp.com/us-en/snapcenter/index.html)[資訊文](http://docs.netapp.com/us-en/snapcenter/index.html) [件](http://docs.netapp.com/us-en/snapcenter/index.html)[SnapCenter"](http://docs.netapp.com/us-en/snapcenter/index.html)。

如需支援的升級與移轉路徑資訊、請參閱 ["VMware vSphere](https://docs.netapp.com/zh-tw/sc-plugin-vmware-vsphere-47/scpivs44_release_notes.html)[的版次說明](https://docs.netapp.com/zh-tw/sc-plugin-vmware-vsphere-47/scpivs44_release_notes.html)[SnapCenter"](https://docs.netapp.com/zh-tw/sc-plugin-vmware-vsphere-47/scpivs44_release_notes.html)。

### <span id="page-3-0"></span>不同**SnapCenter** 的圖形介面總覽

在您的需求環境中、您必須使用適當的GUI來執行資料保護和管理作業。SnapCenter

VMware vSphere的VMware vCenter外掛程式是獨立外掛程式、與其他的VMware vSphere外掛程式不 同。SnapCenter SnapCenter您必須在vCenter中使用VMware vSphere Web用戶端GUI、才能執行VM、VMDK 及資料存放區的所有備份與還原作業。您也可以使用Web用戶端GUI儀表板來監控受保護和未受保護的VM清 單。對於所有其他SnapCenter 的不支援程式外掛程式(應用程式型外掛程式)、您可以使用SnapCenter 支援 還原的圖形使用者介面進行備份與還原作業及工作監控。

VMware支援HTML5 vSphere Web用戶端。SnapCenter不支援vCenter Flex或複雜用戶端。

若要保護VM和資料存放區、請使用VMware vSphere Web用戶端介面。Web用戶端GUI與儲存系統上的NetApp Snapshot複製技術整合。這可讓您在數秒內備份VM和資料存放區、並還原VM、而無需讓ESXi主機離線。

此外、SnapCenter 也有一個管理GUI可在VMware插件上執行管理作業。

下表顯示各個SnapCenter 方面的GUI所執行的作業。

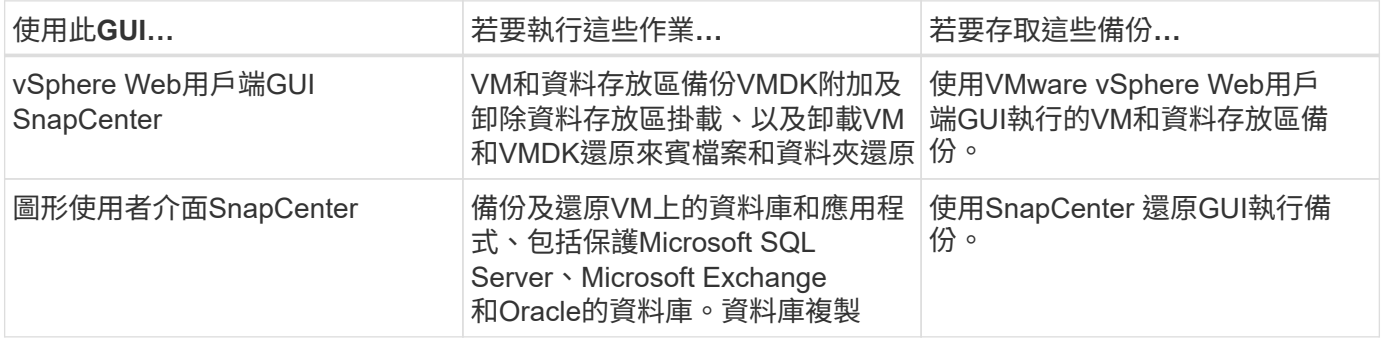

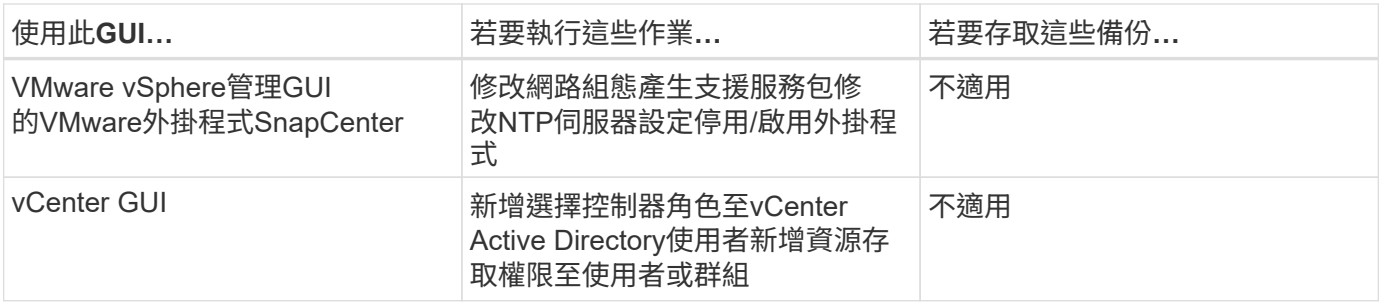

若要執行VM一致的備份與還原作業、您必須使用VMware vSphere Web用戶端GUI。雖然可以使用VMware工具 執行某些作業、例如掛載或重新命名資料存放區、但這些作業不會登錄SnapCenter 在該儲存庫中、也無法辨 識。

不支援資料庫和VM的單一Snapshot複本。SnapCenterVM和資料庫的備份必須獨立排程和執行、即使資料庫 和VM位於同一個磁碟區、也會建立個別的Snapshot複本。應用程式型備份必須使用SnapCenter RASTGUI排程 ;VM一致的備份必須使用VMware vSphere Web用戶端GUI排程。

### <span id="page-4-0"></span>授權

如果您使用下列儲存系統、則VMware vSphere的VMware vSphere外掛程式為免費產品:SnapCenter

- FAS
- AFF
- Cloud Volumes ONTAP
- ONTAP Select

我們建議您將SnapCenter 不需要的「不二用」授權新增至次要目的地。如果SnapCenter 在二線系統上未啟 用「支援功能」、SnapCenter 則在執行容錯移轉作業之後、將無法使用「支援功能」。不過、執行掛載和附加 作業時、必須在二線儲存設備上取得FlexClone授權。執行還原作業需要使用此功能的不必要授 權。SnapRestore

## <span id="page-4-1"></span>角色型存取控制(**RBAC**)

VMware vSphere的支援VMware vSphere外掛程式提供額外層級的RBAC、可用於管理虛 擬化資源。SnapCenter外掛程式同時支援vCenter Server RBAC和Data ONTAP VMware RBAC。

不只適用於不一致的VMware應用程式(應用程式透過VMDK)工作。SnapCenter ONTAP SnapCenter如果您 使用SnapCenter VMware vCenter外掛程式來支援SnapCenter 與應用程式一致的工作、則必須指 派SnapCenterAdmin角色;您無法變更SnapCenterAdmin角色的權限。

VMware vCenter外掛程式隨附預先定義的vCenter角色。SnapCenter您必須使用vCenter GUI、將這些角色新增 至vCenter Active Directory使用者、才能執行SnapCenter 各項功能。

您可以隨時建立及修改角色、並新增資源存取權限給使用者。不過SnapCenter 、第一次設定VMware支援功能 外掛程式時、您至少應該將Active Directory使用者或群組新增至角色、然後將資源存取權限新增至這些使用者或 群組。

### <span id="page-5-0"></span>**VMware vSphere**使用者適用的**RBAC**外掛程式類型**SnapCenter**

如果您使用SnapCenter VMware vSphere的VMware vCenter外掛程式、vCenter Server會 提供額外的RBAC層級。外掛程式同時支援vCenter Server RBAC和ONTAP VMware RBAC。

### **vCenter Server RBAC**

此安全機制適用於SnapCenter 由VMware vCenter插件執行的所有工作、包括VM一致、VM損毀一 致、SnapCenter 以及不間斷的應用程式一致(透過VMDK的應用程式)工作。此層級的RBAC會限制vSphere使 用者在SnapCenter vSphere物件(例如虛擬機器(VM)和資料存放區)上執行VMware插件工作的能力。

VMware的VMware插件部署可在vCenter上建立下列角色、以利執行各項作業:SnapCenter SnapCenter

SCV Administrator SCV Backup SCV Guest File Restore SCV Restore SCV View

vSphere管理員可執行下列動作來設定vCenter Server RBAC:

- •在根物件(也稱為根資料夾)上設定vCenter Server權限。然後您可以限制不需要這些權限的子實體、藉此 精簡安全性。
- 將選擇控制閥角色指派給Active Directory使用者。

至少所有使用者都必須能夠檢視vCenter物件。如果沒有此權限、使用者就無法存取VMware vSphere Web 用戶端GUI。

### **RBAC ONTAP**

此安全機制僅適用於SnapCenter 不一致的應用程式(透過VMDK的應用程式)工作。此層級限制SnapCenter 了在特定儲存系統上執行特定儲存作業(例如備份資料存放區的儲存設備)的能力。

請使用下列工作流程來設定ONTAP 下列項目:SnapCenter

- 1. 儲存管理員會在儲存VM上建立具有必要權限的角色。
- 2. 然後、儲存管理員會將角色指派給儲存使用者。
- 3. 該系統管理員使用該儲存使用者名稱、將儲存VM新增至《伺服器名錄」SnapCenter SnapCenter 。
- 4. 然後、由管理員將角色指派給各個使用者。SnapCenter SnapCenter

#### **RBAC**權限的驗證工作流程

下圖概述RBAC權限(vCenter和ONTAP VMware)的驗證工作流程:

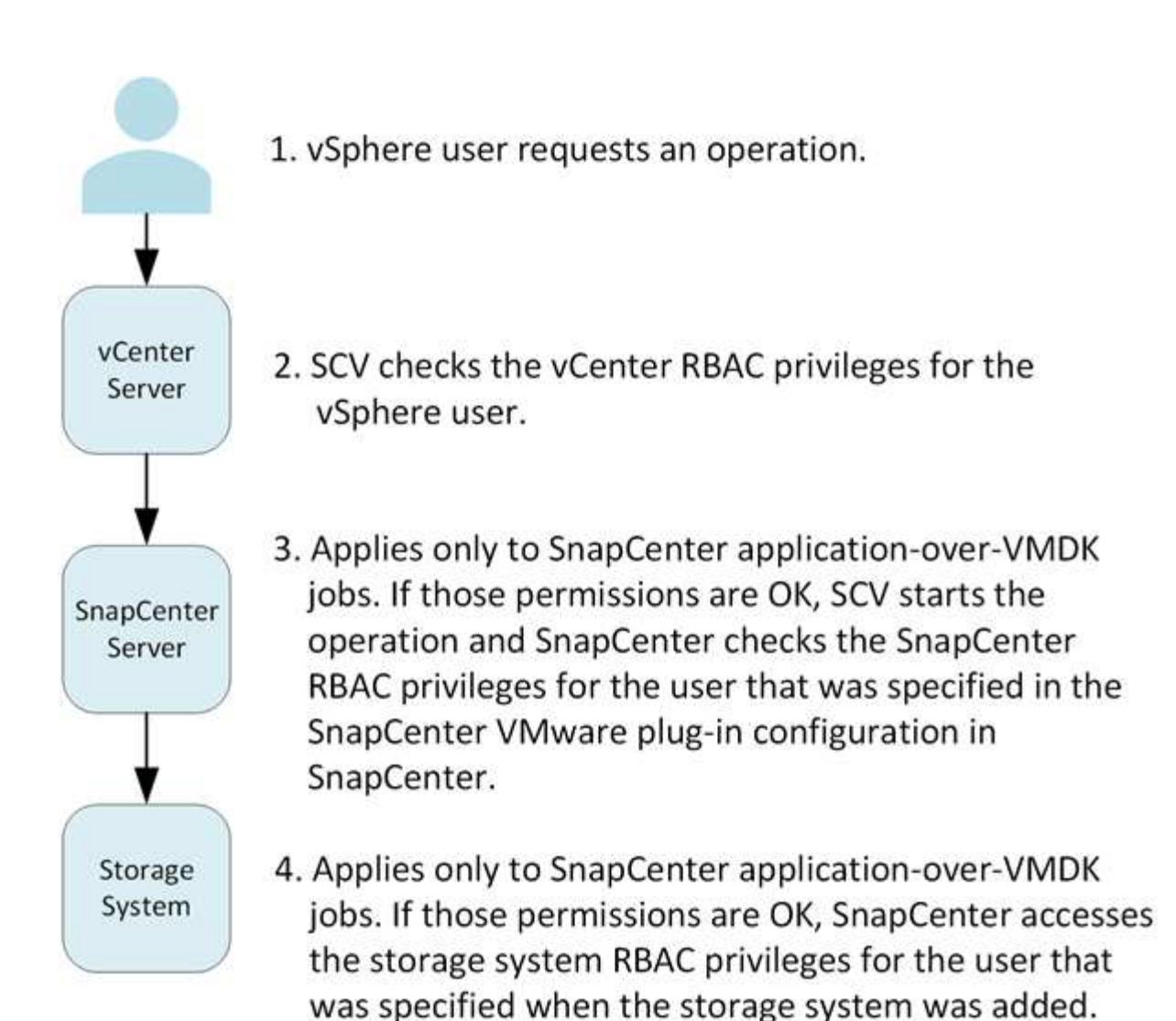

\*SCV=SnapCenter Plug-in for VMware vSphere

 $\binom{1}{1}$ 

### <span id="page-6-0"></span>**VMware vSphere**的**VMware vSphere**的**VMware**外掛程式中包 含的**RBAC**功能**ONTAP SnapCenter**

RBAC僅適用於不一致的VMware應用程式(透過VMDK的應用程式)工作。ONTAP SnapCenter

以角色為基礎的存取控制(RBAC)可讓您控制對特定儲存系統的存取、以及使用者可在 這些儲存系統上執行的動作。ONTAPVMware vCenter外掛程式可搭配vCenter Server RBAC、支援以應用程式為基礎的作業所需的RBAC和VMware RBAC、以判斷特定使用者 可在特定儲存系統上的物件上執行哪些支援工作。SnapCenter SnapCenter ONTAP **SnapCenter** 

使用您設定的認證資料(使用者名稱和密碼)來驗證每個儲存系統、並判斷該儲存系統可以執行哪些作 業。SnapCenterVMware vCenter插件針對每個儲存系統使用一組認證資料。SnapCenter這些認證資料可決定 可在該儲存系統上執行的所有工作、換句話說、認證資料僅供SnapCenter 參考、而非個別SnapCenter 的使用 者。

支援RBAC僅適用於存取儲存系統及執行與儲存相關的功能性工作、例如備份VM。ONTAP SnapCenter如

果ONTAP 您沒有適用於特定儲存系統的適當RBAC權限、就無法在該儲存系統上裝載的vSphere物件上執行 任何工作。

每個儲存系統都有ONTAP 一組相關的「樣」權限。

同時使用ONTAP VMware RBAC和vCenter Server RBAC可提供下列優點:

• 安全性

管理員可控制哪些使用者可在精細的vCenter Server物件層級和儲存系統層級上執行哪些工作。

• 稽核資訊

在許多情況SnapCenter 下、利用儲存系統上的稽核追蹤功能、您可以將事件追蹤回執行儲存修改的vCenter 使用者。

• 使用性

您可以在單一位置維護控制器認證。

### <span id="page-7-0"></span>**VMware SnapCenter vSphere**隨附於**VMware vSphere** 的**VMware vCenter**外掛程式的預先定義角色

為了簡化vCenter Server RBAC的使用、SnapCenter VMware vCenter外掛程式提供一組 預先定義的角色、讓使用者能夠執行SnapCenter 各項功能。此外、也有唯讀角色可讓使用 者檢視SnapCenter 不含執行任何工作的資訊。

預先定義的角色具有必要的SnapCenter專屬權限和原生vCenter Server權限、可確保工作正確完成。此外、這些 角色設定為擁有所有受支援版本vCenter Server所需的權限。

身為管理員、您可以將這些角色指派給適當的使用者。

每次重新啟動vCenter Web用戶端服務或修改安裝時、VMware vCenter外掛程式會將這些角色恢復為預設值( 初始權限集)SnapCenter 。如果您升級SnapCenter VMware的VMware版外掛程式、預先定義的角色會自動升 級、以搭配該版外掛程式使用。

您可以按一下「功能表**>**管理**>**角色」、在vCenter GUI中查看預先定義的角色、如下表所示。

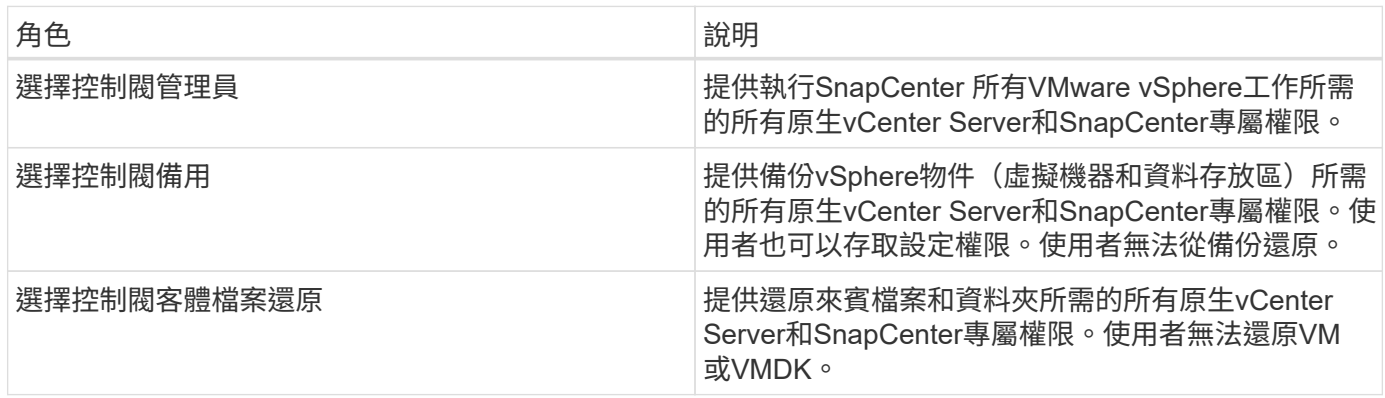

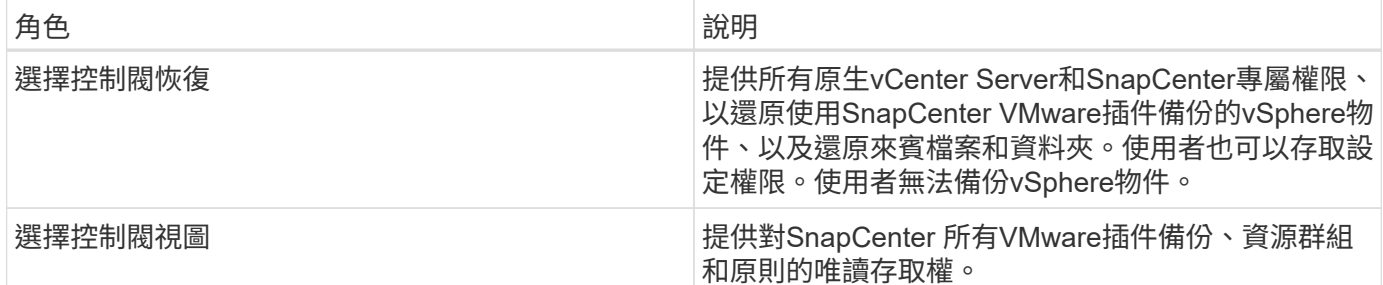

### <span id="page-8-0"></span>如何為**ONTAP VMware vSphere**設定適用於**VMware vSphere** 的**VMware RBAC SnapCenter** 外掛程式

RBAC僅適用於不一致的VMware應用程式(透過VMDK的應用程式)工作。ONTAP **SnapCenter** 

如果您想搭配使用VMware的VMware插件、則必須在ONTAP 儲存系統上設定VMware RBAC。SnapCenter在這 個範圍內ONTAP 、您必須執行下列工作:

- 建立單一角色。
	- ["](http://docs.netapp.com/ontap-9/index.jsp?topic=%2Fcom.netapp.doc.pow-adm-auth-rbac%2Fhome.html)[《](http://docs.netapp.com/ontap-9/index.jsp?topic=%2Fcom.netapp.doc.pow-adm-auth-rbac%2Fhome.html)[Administrator](http://docs.netapp.com/ontap-9/index.jsp?topic=%2Fcom.netapp.doc.pow-adm-auth-rbac%2Fhome.html)[驗證](http://docs.netapp.com/ontap-9/index.jsp?topic=%2Fcom.netapp.doc.pow-adm-auth-rbac%2Fhome.html)[與](http://docs.netapp.com/ontap-9/index.jsp?topic=%2Fcom.netapp.doc.pow-adm-auth-rbac%2Fhome.html)[RBAC](http://docs.netapp.com/ontap-9/index.jsp?topic=%2Fcom.netapp.doc.pow-adm-auth-rbac%2Fhome.html)[電](http://docs.netapp.com/ontap-9/index.jsp?topic=%2Fcom.netapp.doc.pow-adm-auth-rbac%2Fhome.html)[源](http://docs.netapp.com/ontap-9/index.jsp?topic=%2Fcom.netapp.doc.pow-adm-auth-rbac%2Fhome.html)[指南》](http://docs.netapp.com/ontap-9/index.jsp?topic=%2Fcom.netapp.doc.pow-adm-auth-rbac%2Fhome.html)[\(](http://docs.netapp.com/ontap-9/index.jsp?topic=%2Fcom.netapp.doc.pow-adm-auth-rbac%2Fhome.html)[英](http://docs.netapp.com/ontap-9/index.jsp?topic=%2Fcom.netapp.doc.pow-adm-auth-rbac%2Fhome.html)[文\)](http://docs.netapp.com/ontap-9/index.jsp?topic=%2Fcom.netapp.doc.pow-adm-auth-rbac%2Fhome.html)[ONTAP"](http://docs.netapp.com/ontap-9/index.jsp?topic=%2Fcom.netapp.doc.pow-adm-auth-rbac%2Fhome.html)
- 建立ONTAP 角色的使用者名稱和密碼(儲存系統認證)。

您需要此儲存系統認證資料、才能設定SnapCenter 適用於VMware插件的儲存系統。您可以在外掛程式中輸 入認證資料來執行此動作。每次您使用這些認證登入儲存系統時、系統都會顯示SnapCenter 您在建立認證 時、ONTAP 於各處設定的一組功能。

您可以使用系統管理員或root登入來存取SnapCenter 所有的功能;不過、最好使用ONTAP 由效益管理系統提供 的RBAC功能來建立一個或多個存取權限有限的自訂帳戶。

如需詳細資訊、請參閱 ["](https://docs.netapp.com/zh-tw/sc-plugin-vmware-vsphere-47/scpivs44_minimum_ontap_privileges_required.html)[需要最](https://docs.netapp.com/zh-tw/sc-plugin-vmware-vsphere-47/scpivs44_minimum_ontap_privileges_required.html)[低](https://docs.netapp.com/zh-tw/sc-plugin-vmware-vsphere-47/scpivs44_minimum_ontap_privileges_required.html)[ONTAP](https://docs.netapp.com/zh-tw/sc-plugin-vmware-vsphere-47/scpivs44_minimum_ontap_privileges_required.html) [的權限](https://docs.netapp.com/zh-tw/sc-plugin-vmware-vsphere-47/scpivs44_minimum_ontap_privileges_required.html)["](https://docs.netapp.com/zh-tw/sc-plugin-vmware-vsphere-47/scpivs44_minimum_ontap_privileges_required.html)。

#### 版權資訊

Copyright © 2024 NetApp, Inc. 版權所有。台灣印製。非經版權所有人事先書面同意,不得將本受版權保護文件 的任何部分以任何形式或任何方法(圖形、電子或機械)重製,包括影印、錄影、錄音或儲存至電子檢索系統 中。

由 NetApp 版權資料衍伸之軟體必須遵守下列授權和免責聲明:

此軟體以 NETAPP「原樣」提供,不含任何明示或暗示的擔保,包括但不限於有關適售性或特定目的適用性之 擔保,特此聲明。於任何情況下,就任何已造成或基於任何理論上責任之直接性、間接性、附隨性、特殊性、懲 罰性或衍生性損害(包括但不限於替代商品或服務之採購;使用、資料或利潤上的損失;或企業營運中斷),無 論是在使用此軟體時以任何方式所產生的契約、嚴格責任或侵權行為(包括疏忽或其他)等方面,NetApp 概不 負責,即使已被告知有前述損害存在之可能性亦然。

NetApp 保留隨時變更本文所述之任何產品的權利,恕不另行通知。NetApp 不承擔因使用本文所述之產品而產 生的責任或義務,除非明確經過 NetApp 書面同意。使用或購買此產品並不會在依據任何專利權、商標權或任何 其他 NetApp 智慧財產權的情況下轉讓授權。

本手冊所述之產品受到一項(含)以上的美國專利、國外專利或申請中專利所保障。

有限權利說明:政府機關的使用、複製或公開揭露須受 DFARS 252.227-7013(2014 年 2 月)和 FAR 52.227-19(2007 年 12 月)中的「技術資料權利 - 非商業項目」條款 (b)(3) 小段所述之限制。

此處所含屬於商業產品和 / 或商業服務(如 FAR 2.101 所定義)的資料均為 NetApp, Inc. 所有。根據本協議提 供的所有 NetApp 技術資料和電腦軟體皆屬於商業性質,並且完全由私人出資開發。 美國政府對於該資料具有 非專屬、非轉讓、非轉授權、全球性、有限且不可撤銷的使用權限,僅限於美國政府為傳輸此資料所訂合約所允 許之範圍,並基於履行該合約之目的方可使用。除非本文另有規定,否則未經 NetApp Inc. 事前書面許可,不得 逕行使用、揭露、重製、修改、履行或展示該資料。美國政府授予國防部之許可權利,僅適用於 DFARS 條款 252.227-7015(b) (2014年2月) 所述權利。

商標資訊

NETAPP、NETAPP 標誌及 <http://www.netapp.com/TM> 所列之標章均為 NetApp, Inc. 的商標。文中所涉及的所 有其他公司或產品名稱,均為其各自所有者的商標,不得侵犯。